## To get started with Apple TV, follow these steps (M Bldg.)

1. Power on the projector from the control panel (see below).

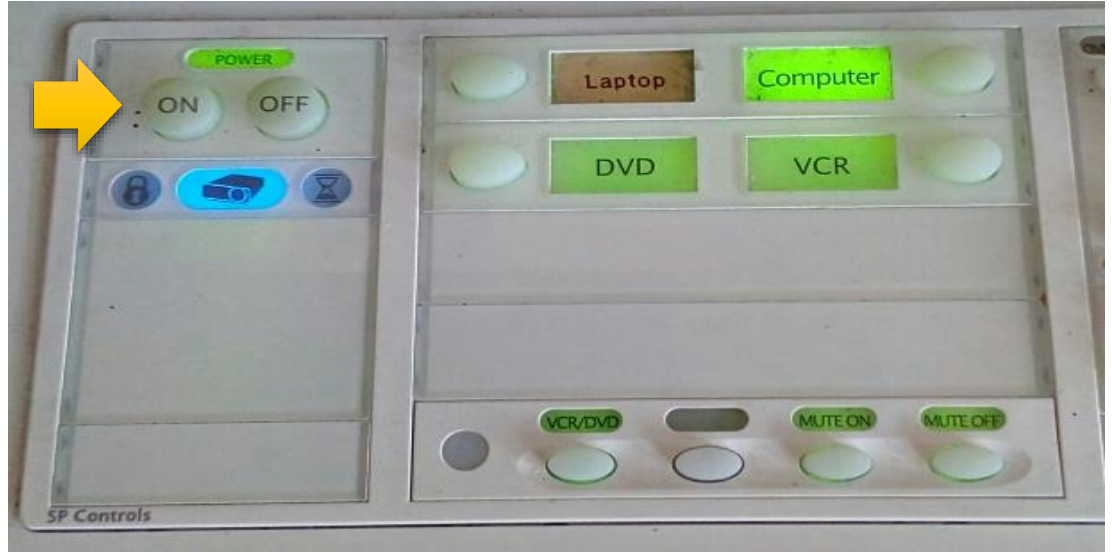

2. Press the "HDMI" input from the projector remote.

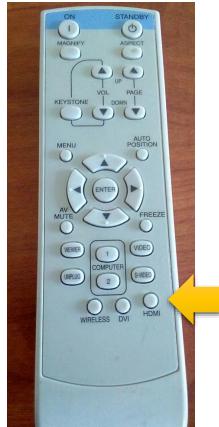

3. Use the "MP3" knob to control the Apple TV audio sound (see below).

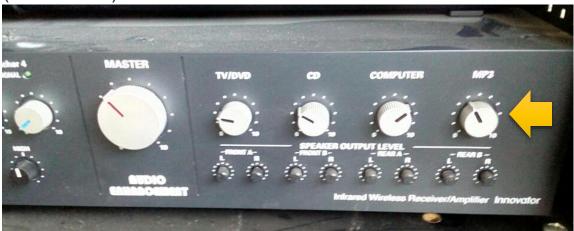

4. IMPORTANT: When finish with Apple TV, select "COMPUTER 2" on the projector remote to go back to computer display.

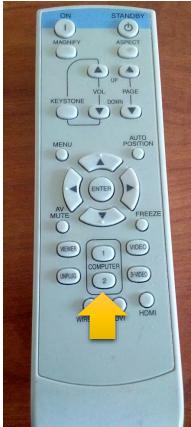